## **MANUAL AND REMOTE CONTROL OF MODEL AFS OPERATING CONFIGURATIONS**

(Updated 03/27/01)

On power-up, or upon being manually reset, the Model AFS is automatically set to the first (lowest frequency) RF filter, and uses the "PAOUT" operating configuration (all preamps/postamps "out").

#### **REMOTE PRE/POST AMPLIFIER OPERATION**

The Model AFS has six remote commands which can be used to control the two preamps/postamps, either individually or together. Please consult our other documentation on the Model AFS for additional information on the use of the preamps/postamps.

All remote commands to the Model AFS which begin with "PA" are of the "slave" variety. These commands do not require any "handshaking." Commands containing invalid characters are ignored.

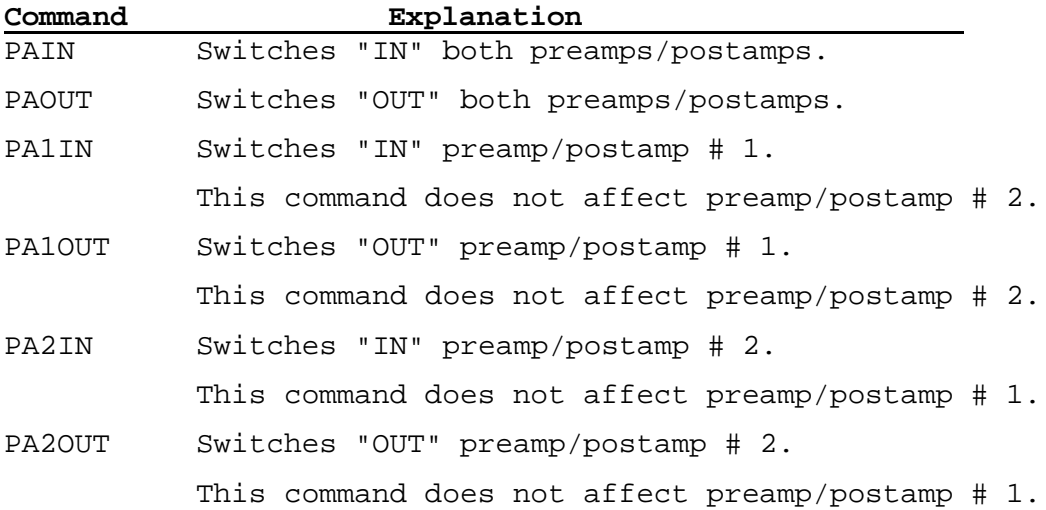

### **MANUAL PRE/POST AMPLIFIER OPERATION**

The Model AFS can be manually set to operate the preamps/postamps as described in the remote operations (on the previous page). This is accomplished by using the keyboard to enter a special "configuration" mode of operation. To activate this "configuration" mode, enter "000" on the keyboard. Next, enter the proper 3-digit code (see below) to switch In or OUT the desired  $preamp(s)/postamp(s)$ . For example, to go to the "PAIN" mode, enter "000" on the keyboard, then enter "600". Once the new configuration has been entered ("600"), the Model AFS returns to normal operations. If you originally entered "000" by mistake, simply enter "000" again to exit from the "configuration" mode.

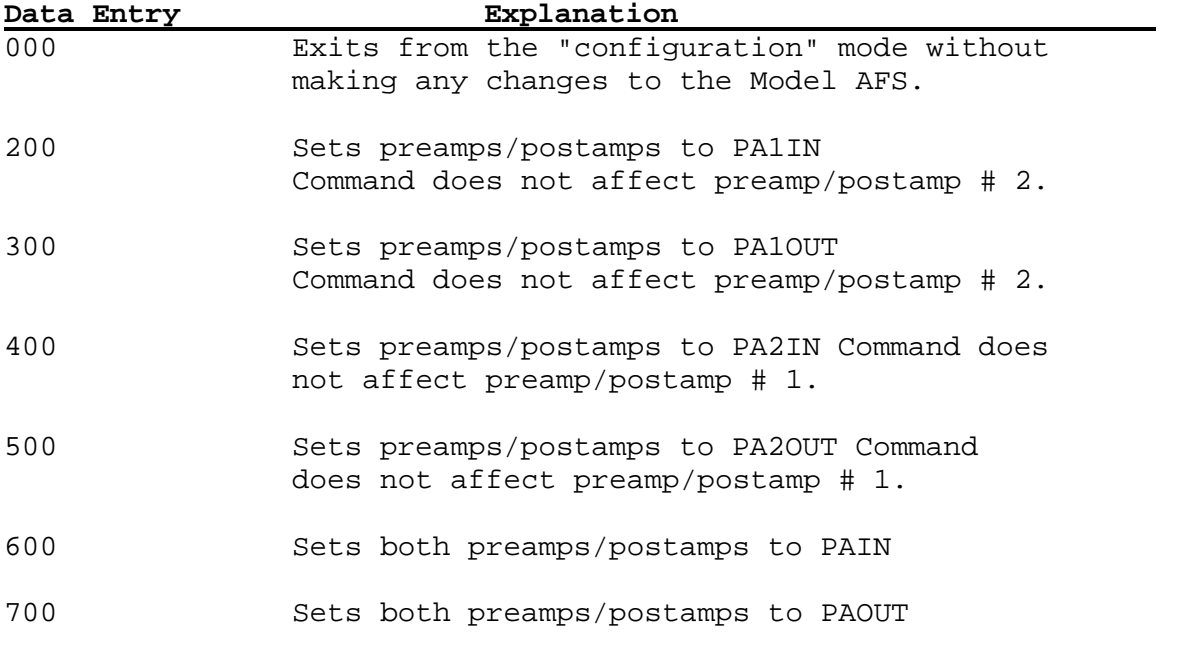

#### **MANUAL AND REMOTE CONTROL OF MODEL AFS RF ATTENUNATORS**

(Updated 03/27/01)

On power-up or upon being manually reset, the Model AFS sets its RF Attenuator to 0.0 dB.

### **REMOTE RF ATTENUATOR OPERATION**

The RF Attenuator can be remotely set to any value from 0 to 82.5 dB in steps of 0.5 dB.

To set the RF Attenuator to any value in the available range, send a command with the letter "A" followed by the desired RF attenuation. This is a "slave" command, and does not require any "handshaking." Commands containing an invalid attenuation value are ignored. If the extra resolution is not needed, you can leave off the decimal point and the fractional data. For example:

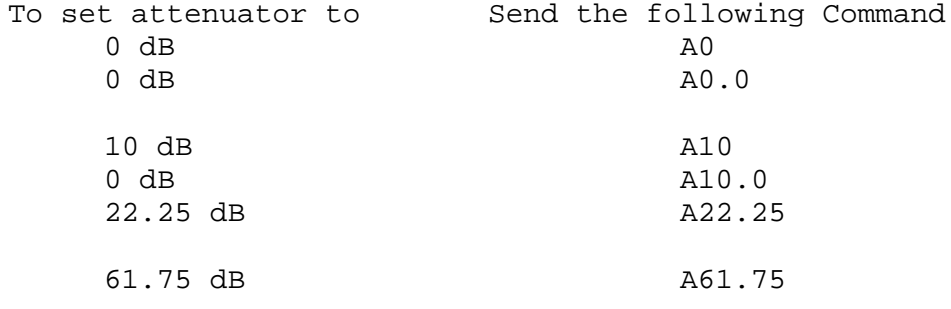

#### **MANUAL RF ATTENUATOR OPERATION**

The RF Attenuator can be manually set to any value from 0 to 60 dB in steps of 5 dB.

To set the RF Attenuator, enter "000" on the keyboard. This will put the Model AFS in the "Set RF Attenuator" mode of operation. As soon as it enters the "Set RF Attenuator" mode, instead of displaying "000", the display will indicate the current RF Attenuator setting, rounded to the nearest 5 dB. The scan up and scan down keys of the keyboard can now be used to raise or lower the RF attenuation in 5 dB steps. The display will indicate the current attenuation setting.

To exit the "Set RF Attenuator" mode, use the numerical keys to enter either a filter number or a frequency. The RF attenuation will remain at the last setting, and the display will indicate the filter or frequency entered.

# **AFS-12 COMMANDS**

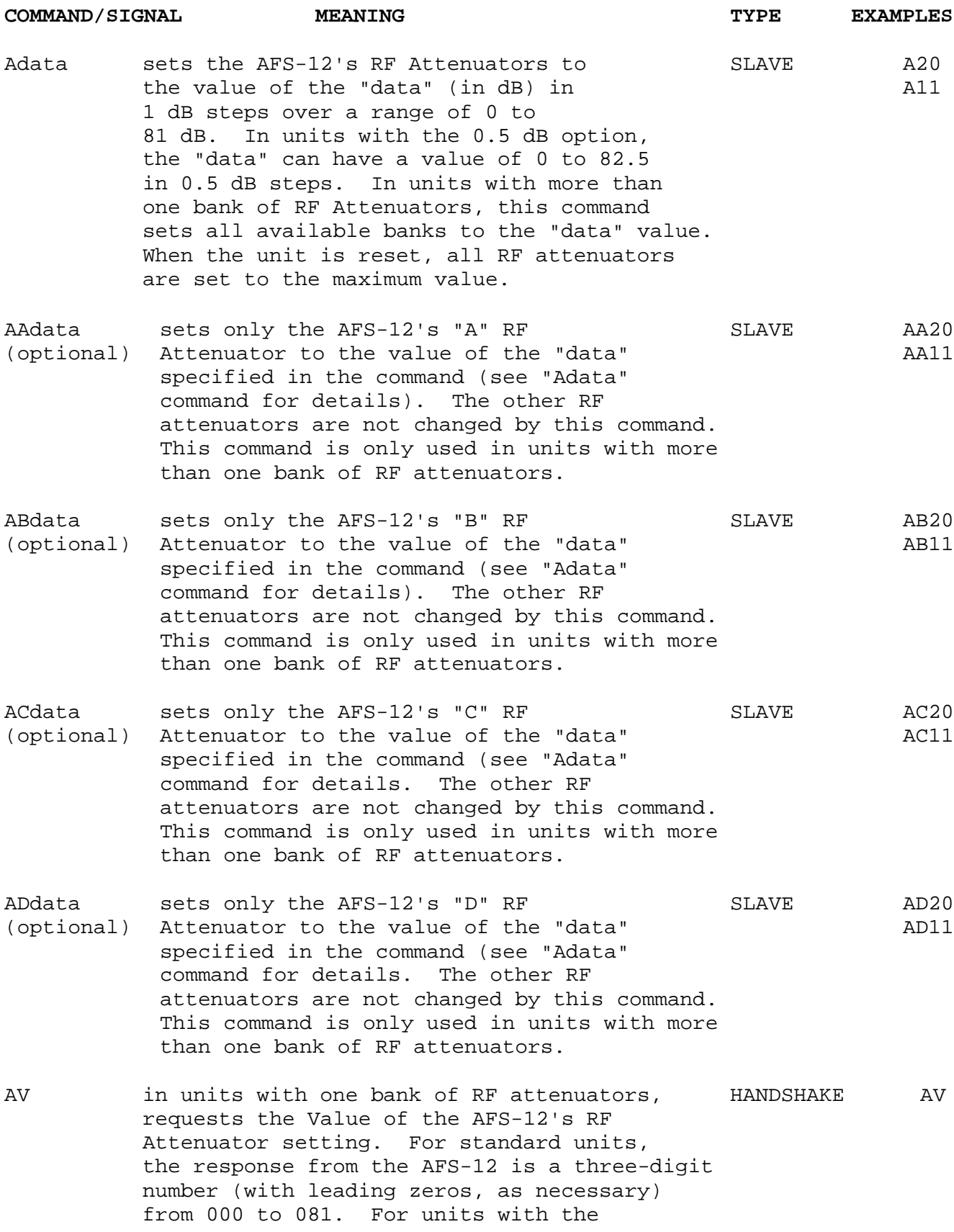

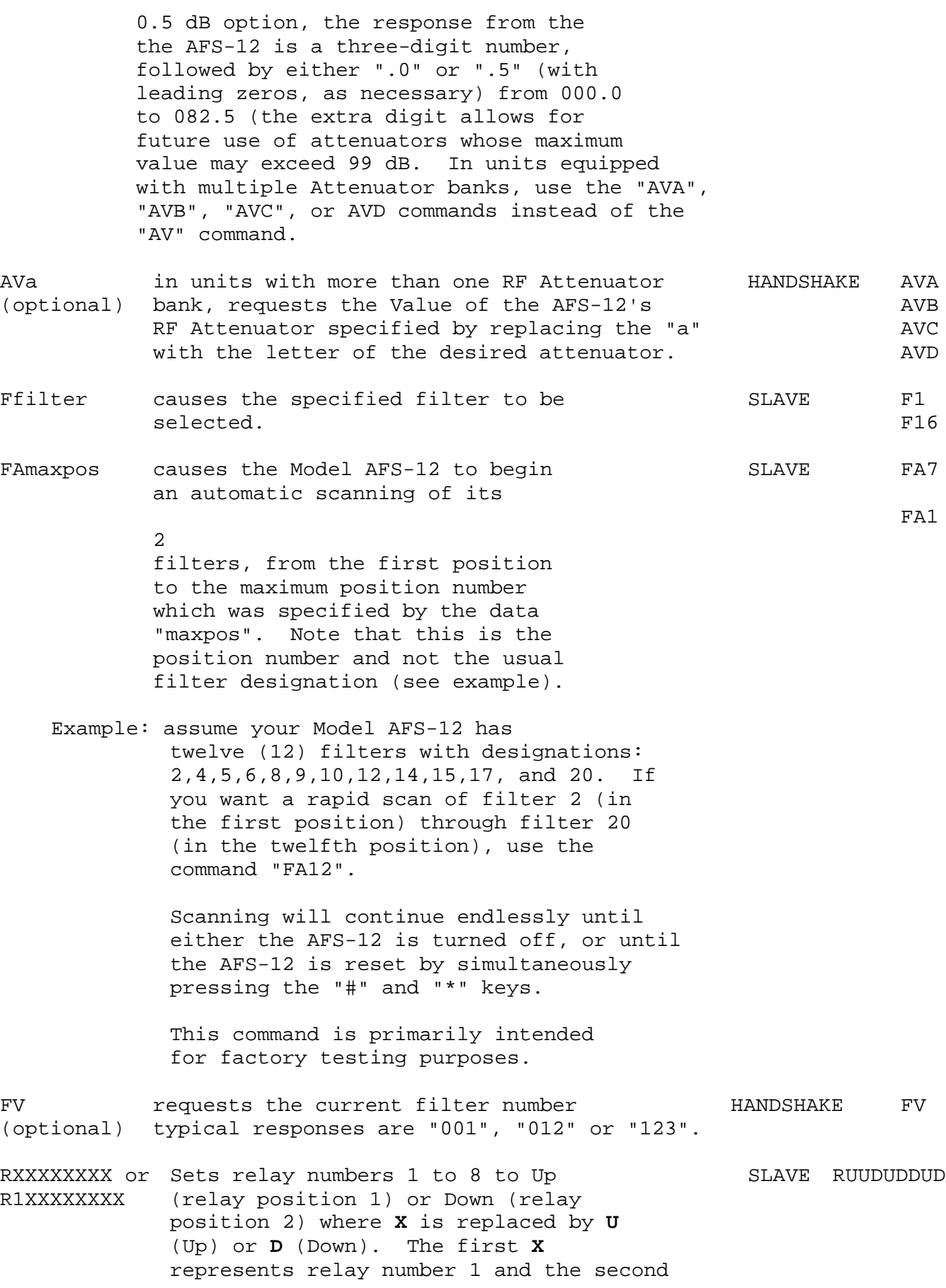

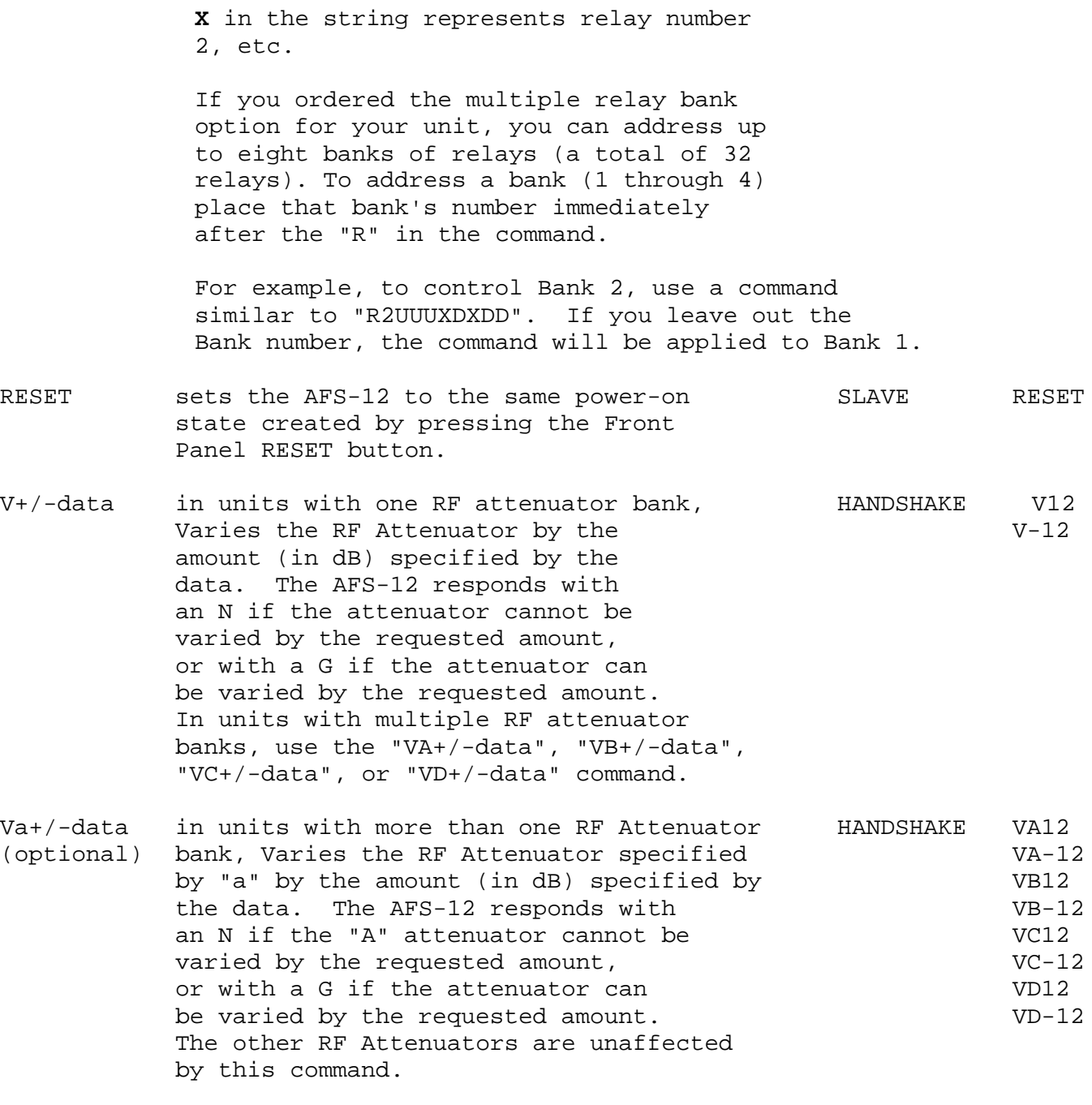

This command is only used in units with more than one bank of RF attenuators.

#### **AFS-12WB 192 Channel Main Frame Filter Selector Driver Board Address Assignment \*\* Universal Diode (1P8T) & Relay (CRS-8 SP8T) Switch Array REV.3**

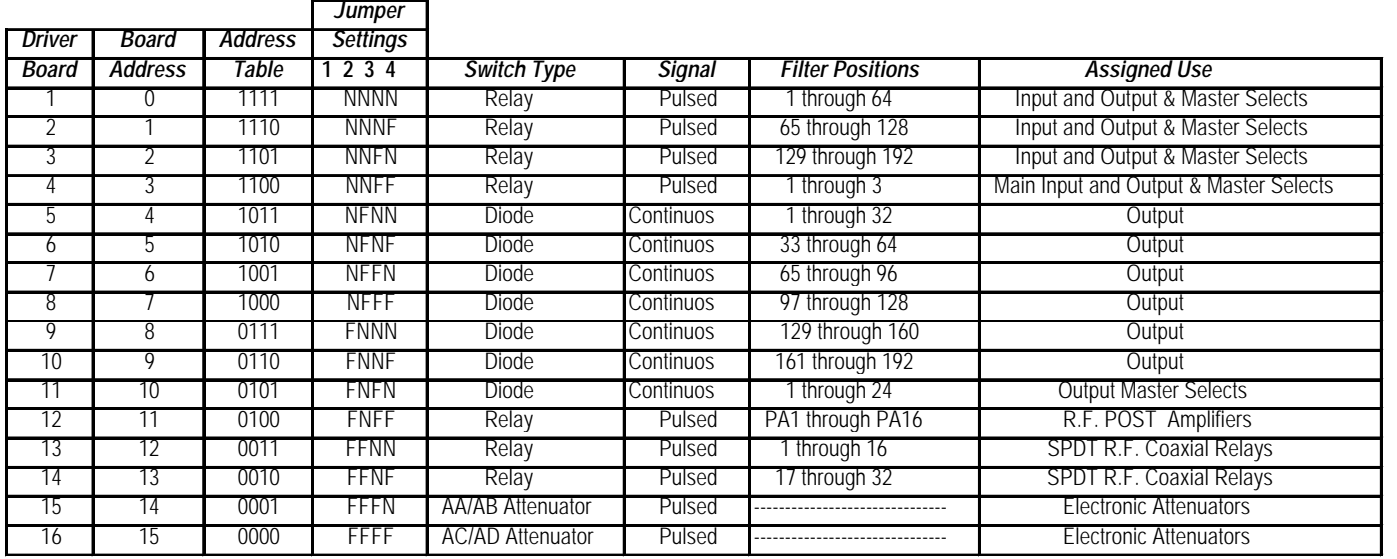

*"F" = Switch IN "OFF" Position* Rev. 3, 01-23-01 "PULSED" = 100msec pulse  $@ + 24VDC$ .

James Monahan 06-22-99

*Notes : "N" = Switch In "ON" Position* File : 192 ch Filter Selector Diode Switch Driver Board Assignments Rev3.xls

*\*\* Features : Universal Relay and Diode switch array.*

*AFS-12WB can be set up with all R.F. RELAY or DIODE switching or combined so that the Relays are placed at the R.F. input and Diode switching at the R.F. output.*

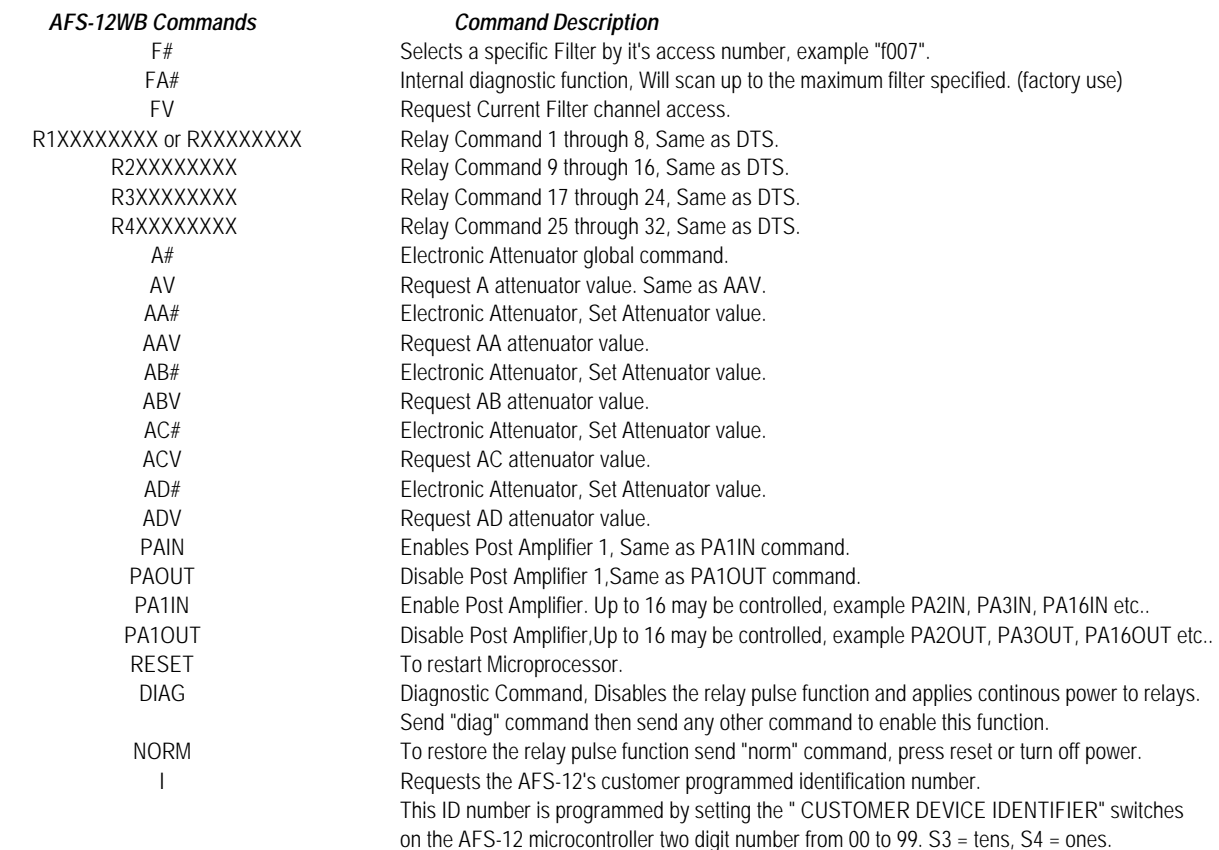